## Selection of a constant

Clicking the button

**Constant** opens the following dialog box allowing to select a predefined constant:

| Constants List                                                                                                    |                                                                                                    |  | X              |    |
|----------------------------------------------------------------------------------------------------|----------------------------------------------------------------------------------------------------|--|----------------|----|
| Mask:                                                                                                    | ×                                                                                                    |  | •              | OK |
| <ul> <li>Va</li> <li>Alar</li> <li>Flag</li> <li>Flag</li> <li>Pro</li> <li>Pro</li> <li>rela</li> <li>Sor</li> <li>Sta</li> </ul> | ect types<br>ces alarm<br>cess status<br>tion constants<br>t constants<br>tion status<br>StCOMERR<br>StOMERR<br>StHARDERR<br>StOFF<br>StON<br>StSIMUL |  |                |    |
| Descripti<br>Station s                                                                                                    |                                                                                                    |  |                |    |
|                                                                                                    | <u>O</u> K                                                                                                    |  | <u>C</u> ancel | ]  |

## Mask

Mask allows more quick searching for the functions, names of which have some common characters. You can use special characters. After filtering according to mask only the groups which are not empty will display and the list of all functions is placed as the first.

## Description

Brief description of selected constant.

Selected constant is to be inserted on the current cursor position after clicking the button OK.

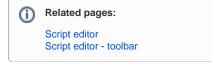